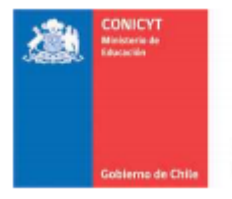

Comisión Nacional de Investigación Científica y Tecnológica - CONICYT

# **PROGRAMA DE INVESTIGACIÓN ASOCIATIVA**

# **Preguntas relativas al V Concurso Anillos de Investigación en Ciencia y Tecnología 2014**

# **Septiembre 26, 2014.**

**Pregunta 1**

**¿Cómo debo proceder para crear una postulación vía plataforma de postulación en línea (FAST) si no aparece ningún ID de postulación?**

Respuesta

Para crear su postulación deberá realizar los siguientes pasos:

1.- Deberá acceder al sistema de postulación en línea [http://spl.conicyt.cl](http://spl.conicyt.cl/)

2.- Deberá seleccionar postulaciones simplificadas,

3.- En la página de "Postulaciones Activas", deberá ir al botón "Concursos Abiertos" ubicado a mano izquierda en la parte superior.

4.- Una vez ahí, deberá seleccionar el concurso "V Concurso Anillos de Investigación en Ciencia y Tecnología 2014".

5.- Dentro del concurso deberá seleccionar el botón "Generar", de esta forma quedará generada una postulación con un ID.

Para mayor detalle agradeceremos remitirse al instructivo de postulación, disponible en el sitio del concurso o en el siguiente link [http://www.conicyt.cl/pia/files/2014/09/Instructivo-de-](http://www.conicyt.cl/pia/files/2014/09/Instructivo-de-Postulaci%C3%B3n-Anillos-CT.pdf)[Postulaci%C3%B3n-Anillos-CT.pdf](http://www.conicyt.cl/pia/files/2014/09/Instructivo-de-Postulaci%C3%B3n-Anillos-CT.pdf)

Asimismo, le recordamos que los datos curriculares se deben ingresar en el portal del investigador. Las instrucciones se encuentran disponible en el instructivo de postulación curricular disponible en el sitio del concurso o en el siguiente link [http://www.conicyt.cl/pia/files/2014/09/Instructivo-de-](http://www.conicyt.cl/pia/files/2014/09/Instructivo-de-Postulaci%C3%B3n-Curricular4.pdf)[Postulaci%C3%B3n-Curricular4.pdf](http://www.conicyt.cl/pia/files/2014/09/Instructivo-de-Postulaci%C3%B3n-Curricular4.pdf)

# **¿Cómo puedo inscribir un proyecto Anillo como Director para luego invitar a los investigadores a participar de éste?**

# Respuesta

Para generar una postulación deberá realizar los siguientes pasos:

1.- Deberá acceder al sistema de postulación en línea [http://spl.conicyt.cl](http://spl.conicyt.cl/)

2.- Deberá seleccionar postulaciones simplificadas,

3.- En la página de "Postulaciones Activas", deberá ir al botón "Concursos Abiertos" ubicado a mano izquierda en la parte superior.

4.- Una vez ahí, deberá seleccionar el concurso "V Concurso Anillos de Investigación en Ciencia y Tecnología 2014".

5.- Dentro del concurso deberá seleccionar el botón "Generar", de esta forma quedará generada una postulación con un ID.

Para mayor detalle agradeceremos remitirse al instructivo de postulación, disponible en el sitio del concurso o en el siguiente link [http://www.conicyt.cl/pia/files/2014/09/Instructivo-de-](http://www.conicyt.cl/pia/files/2014/09/Instructivo-de-Postulaci%C3%B3n-Anillos-CT.pdf)[Postulaci%C3%B3n-Anillos-CT.pdf](http://www.conicyt.cl/pia/files/2014/09/Instructivo-de-Postulaci%C3%B3n-Anillos-CT.pdf)

Le recordamos que los datos curriculares se deben ingresar en el portal del investigador, las instrucciones se encuentran disponible en el instructivo de postulación curricular, disponible en el sitio del concurso o en el siguiente link [http://www.conicyt.cl/pia/files/2014/09/Instructivo-de-](http://www.conicyt.cl/pia/files/2014/09/Instructivo-de-Postulaci%C3%B3n-Curricular4.pdf)[Postulaci%C3%B3n-Curricular4.pdf](http://www.conicyt.cl/pia/files/2014/09/Instructivo-de-Postulaci%C3%B3n-Curricular4.pdf)

En particular, además de lo indicado en el instructivo para entender como los investigadores de la propuesta se vinculan al director, agradeceremos se remita al archivo de preguntas frecuentes del 17 se septiembre, "Pregunta 1", disponible en el sitio del concurso o en el siguiente link <http://www.conicyt.cl/pia/files/2014/09/Preguntas-Frecuentes-Concurso-al-17-de-Septiembre.pdf>

# **Pregunta 3**

**En el sistema de postulación en línea no aparece ningún concurso abierto disponible para iniciar la postulación (portal spl.conicyt.cl). ¿Cómo puedo postular al Concurso Anillo?**

Respuesta

1.- Deberá acceder al sistema de postulación en línea [http://spl.conicyt.cl](http://spl.conicyt.cl/)

2.- Deberá seleccionar postulaciones simplificadas,

3.- En la página de "Postulaciones Activas", deberá ir al botón "Concursos Abiertos" ubicado a mano izquierda en la parte superior.

4.- Una vez ahí, deberá seleccionar el concurso "V Concurso Anillos de Investigación en Ciencia y Tecnología 2014".

5.- Dentro del concurso deberá seleccionar el botón "Generar", de esta forma quedará generada una postulación con un ID.

Para mayor detalle agradeceremos remitirse al instructivo de postulación, disponible en el sitio del concurso o en el siguiente link [http://www.conicyt.cl/pia/files/2014/09/Instructivo-de-](http://www.conicyt.cl/pia/files/2014/09/Instructivo-de-Postulaci%C3%B3n-Anillos-CT.pdf)[Postulaci%C3%B3n-Anillos-CT.pdf](http://www.conicyt.cl/pia/files/2014/09/Instructivo-de-Postulaci%C3%B3n-Anillos-CT.pdf)

## **Pregunta 4**

# **Generé el certificado de postulación curricular estando incompleto ya que faltan los datos de los restantes investigadores involucrados en el proyecto. ¿Qué puedo hacer?**

## Respuesta

Usted puede generar nuevamente el certificado, el cual se actualizará con la información que está ingresada en el sistema en ese momento.

En caso de cualquier consulta, agradeceremos crear una nueva OIRS en el siguiente link [http://oirsvirtual.conicyt.cl/Paginas/frm\\_incident.aspx](http://oirsvirtual.conicyt.cl/Paginas/frm_incident.aspx)

## **Pregunta 5**

# **Estimados, estamos ingresando los datos curriculares de un investigador al proyecto anillo C y T, el problema es que el aún no tiene rut, ¿Qué podemos hacer?**

#### Respuesta

Agradeceremos incluya el dato solamente en el campo "Passport" y no en el campo "rut".

Asimismo, también le recordamos revisar lo indicado para Investigadores Extranjeros en las bases del presente concurso y en las preguntas frecuentes.

#### **Pregunta 6**

**Estoy tratando generar mi CV en el portal del investigador para postular a un proyecto Anillo pero el sistema me solicita llenar el campo Segundo Nombre y Apellido Materno y por ser extranjero no los tengo. ¿Qué puedo hacer?** 

#### Respuesta

Usted puede completar dichos campos con "xx" o un guion "-".

## **Pregunta 7**

# **¿De qué forma se puede obtener el certificado de ingreso de datos curriculares para adjuntarlo en la postulación?**

#### Respuesta

Para emitir el certificado de postulación curricular deberá seguir los pasos indicados en el instructivo de postulación curricular disponible en el sitio del concurso o en el siguiente link [http://www.conicyt.cl/pia/files/2014/09/Instructivo-de-Postulaci%C3%B3n-Curricular4.pdf.](http://www.conicyt.cl/pia/files/2014/09/Instructivo-de-Postulaci%C3%B3n-Curricular4.pdf) En particular agradeceremos revise desde la página 24 en adelante.

**Estamos realizando una postulación en línea al concurso PIA, y uno de los Investigadores Asociados invitado, subió su CV en la categoría SENT pero le faltaron publicaciones de los últimos años ¿Es posible completar la información faltante?**

### Respuesta

Con respecto a su consulta le informamos lo siguiente, el investigador puede realizar las actualizaciones que desee en su CV hasta el plazo del cierre del concurso en línea. Para confirmar si la actualización de sus datos ha quedado guardada en el sistema, el postulante deberá visualizarlas en el menú "10 Application Info".

Ya se encuentra disponible la actualización en el sistema de ingreso curricular [\(www.portaldelinvestigador.cl\)](http://www.portaldelinvestigador.cl/), que permite visualizar en los pdf los cambios que se realicen por los postulantes luego haber enviado el CV.

## **Pregunta 9**

**Para emitir el certificado de ingreso de datos curriculares, ¿Es necesario crear nuevamente una cuenta en la página del Portal del Investigador?, ¿No es posible solamente vincular un registro previo hecho en el sistema de ingreso curricular de FONDECYT?**

### Respuesta

Para emitir el certificado de postulación curricular, deberá seguir los pasos indicados en el instructivo de postulación curricular disponible en el sitio del concurso o en el siguiente link [http://www.conicyt.cl/pia/files/2014/09/Instructivo-de-Postulaci%C3%B3n-Curricular4.pdf.](http://www.conicyt.cl/pia/files/2014/09/Instructivo-de-Postulaci%C3%B3n-Curricular4.pdf) En particular agradeceremos revise desde la página 24 en adelante.

Con respecto a su segunda consulta, existen dos sistemas diferentes uno para postular en línea <http://spl.conicyt.cl/> y otro para ingresar los curriculum [www.portaldelinvestigador.cl,](http://www.portaldelinvestigador.cl/) para cargar su curriculum debe crear una cuenta en el portal del investigador siguiendo los pasos indicados en el instructivo de postulación curricular. En el caso que usted ya tenga una cuenta en el portal del investigador y haya cargado datos anteriormente, puede usar esa y su información estará precargada.

## **Pregunta 10**

#### **¿Dónde puedo visualizar las publicaciones ingresadas manualmente?**

#### Respuesta

Para visualizar la información ingresada manualmente, en el módulo "7 Productivity" deberá ir al paso 2 "Validate Publications" deberá seleccionar la (pestaña) "Validated".

Asimismo, también podrá visualizar la información ingresada manualmente en el módulo "10 Application Info".

# **¿Cómo puedo ver la revista donde apareció el manuscrito de cada publicación en los CVs?**

## Respuesta

Para acceder al detalle de su productividad, en el apartado Productivity del módulo "10 Aplication Info" deberá seleccionar el título del artículo. De esta forma, podrá acceder a la información requerida.

## **Pregunta 12**

**Necesitamos que por sistema agreguen instituciones al portal del investigador para poder completar la carga de la postulación curricular.**

## Respuesta

El sistema de ingreso curricular, permite a los postulantes hacer el ingreso manual de las instituciones que no estén registradas en el sistema escribiéndola en el campo, "Other (if not listed above)" ubicado abajo del campo "institución".

## **Pregunta 13**

# **En el formulario de postulación curricular, ¿Cuál es la diferencia entre los campos "Academic Experience" y "Professional Experience"?**

### Respuesta

"Academic Experience" apunta a cargos de director de un programa universitario o participante en proyectos de investigación, docente y cargos similares dentro de una institución académica.

"Professional Experience" apunta a cargos dentro de una institución académica tales como Decanos, Directivos, Jefes de Departamentos, administrativos, técnico, entre otros. Se refiere también a cargos fuera de instituciones académicas tales como consultorías y asesorías en entidades no académicas (ministerios empresas, etc.).

## **Pregunta 14**

**¿Los indicadores del "Baseline of Research Team" (n°de papers, n°de citaciones, artículos con extranjeros, etc.) deben ser calculados o son generados por el mismo sistema en el formulario de postulación?**

#### Respuesta

Se deben calcular y llenar directamente en el formulario de postulación

# **¿Existe alguna lista para elegir las KEY WORDS en el apartado: "KEY WORDS AND DISCIPLINES" en el formulario de postulación?**

## Respuesta

No, las "KEY WORDS" son palabras clave asociadas a la naturaleza de cada propuesta, por lo que deben ser ingresadas directamente por el postulante.

## **Pregunta 16**

**En el formulario de postulación en el apartado: "INFORMATION BASELINE AND INDICATORS", en la celda que hay que cargar "Discipline", ¿Es posible colocar más de una disciplina?**

Respuesta

## Estimado Postulante

Debe colocar las mismas disciplinas que las indicadas en el formulario en el punto "Key Words and Discipline (s)"

Usted puede acceder al listado de disciplinas OECD en el sitio del concurso o en el siguiente link <http://www.conicyt.cl/pia/files/2014/09/List-of-OECD-Disciplines.pdf>

Agradeceremos se remita a las instrucciones del instructivo de postulación ubicado en el siguiente link <http://www.conicyt.cl/pia/files/2014/09/Instructivo-de-Postulaci%C3%B3n-Anillos-CT.pdf>

Saludos Cordiales

## **Pregunta 17**

#### **¿Con respecto al Formulario de Postulación, a qué se refiere en el 1.- "Project type"?**

Respuesta

La opción correspondiente a ésta convocatoria es "Science and Technology"

#### **Pregunta 18**

**En el 6.- Research Team del Formulario de Postulación se pregunta por Annual Requested Fees. ¿Esto se refiere al total solicitado, o a lo que cada investigador del equipo pide para cumplir con sus objetivos particulares?**

#### Respuesta

Este punto se refiere al monto total anual de honorario solicitado para cada investigador en particular. Agradeceremos se remita a las instrucciones del instructivo de postulación ubicado en el siguiente link [http://www.conicyt.cl/pia/files/2014/09/Instructivo-de-Postulaci%C3%B3n-Anillos-CT.pdf.](http://www.conicyt.cl/pia/files/2014/09/Instructivo-de-Postulaci%C3%B3n-Anillos-CT.pdf)

**¿El máximo de páginas para el enunciado del proyecto es 20 páginas aun cuando el equipo de investigadores esté conformado por 3 o 6 o más investigadores?, ¿Qué hago con las referencias?**

### Respuesta

El máximo de páginas para la formulación del proyecto es 20 paginas, si desea ahorrar espacio cite las referencias principales y colóquenlas en un tamaño menor de letras.

## **Pregunta 20**

# **¿Cuáles son las restricciones o topes presupuestarios por proyecto Anillo en Ciencia y Tecnología en cuanto a los honorarios?**

## Respuesta

No existe un límite para este ítem.

Las restricciones presupuestarias que aparecen en las bases son:

- Hasta un 10% de su valor, para mantenimiento y reparación de equipos adquiridos a través del proyecto, ítem C. (En Bases 3.1.3)
- Hasta un 20% del monto total para el ítem C (En Bases 3.1.3) (\$90.000.000.-)
- Hasta un 5% para gastos administrativos en ítem D (En Bases 3.1.4) (\$22.500.000.-)

## **Pregunta 21**

**En el aporte por honorarios ¿Se debe incluir un porcentaje (ejs 50%) de los sueldos que se pagan a Titulares y Asociados a la ayuda técnica?**

Respuesta

No, necesariamente.

## **Pregunta 22**

# **En los aportes por infraestructura ¿Se deben valorizar los espacios de laboratorio que se usarán para desarrollar el proyecto?**

#### Respuesta

Sí, efectivamente. Se pueden valorizar los espacios entregados por la universidad, estos aportes tendrían la categoría de aportes valorizados o no pecuniarios.

# **En todos los aportes pecuniarios ¿Se deben incluir los sueldos de personas que dedicarán parte de su jornada a apoyar el proyecto?**

### Respuesta

Los aportes pecuniarios operan solo si contratan a nuevo personal con cargo a una institución. Los aportes destinados a personal de la institución contratado con anterioridad y con otras funciones y al cual se le darán horas para trabajar en el proyecto corresponde a un aporte valorizado.

## **Pregunta 24**

# **¿La Universidad de un Investigador Asociado tiene derecho a recibir gastos de administración (overhead)?**

#### Respuesta

Los proyectos Anillos no entregan overhead. Si la Institución Principal y Asociada llegan a un acuerdo para traspasos de fondos que impliquen gastos administrativos. Esto nos lo deberán informar al momento de la rendición y no podrá superar los montos explicitados por bases sobre el total del proyecto.

## **Pregunta 25**

**Quisiera consultar si es que dentro de las Instituciones Asociadas puede participar como tercero un Ministerio.**

Respuesta

Sí, es posible.

## **Pregunta 26**

**¿Para validar la postulación por parte de la Institución Principal y las Asociadas, basta adjuntar la Carta de Apoyo Institucional (firmada por el representante legal) o se requiere también la validación a través de la Plataforma de Postulación en línea FAST?**

Respuesta

El sistema de postulación en línea FAST [http://spl.conicyt.cl/,](http://spl.conicyt.cl/) no requiere validaciones vía sistema por parte de las instituciones. Sólo debe adjuntar en el sistema de postulación los formatos de carta exigidos, disponibles en el sitio del concurso. Para una mayor claridad agradeceremos revisar el instructivo de postulación disponible en el sitio del concurso o en el siguiente link <http://www.conicyt.cl/pia/files/2014/09/Instructivo-de-Postulaci%C3%B3n-Anillos-CT.pdf> . Asimismo, también deberá cumplir con lo exigido tanto en las bases como en los instructivos para el llenado del resto de la documentación exigida.

Le recordamos que el ingreso de datos curriculares se realiza sólo por el sistema del portal del investigador www.portaldelinvestigador.cl . Agradeceremos revisar el instructivo de postulación curricular disponible en el sitio del concurso o en el siguiente link <http://www.conicyt.cl/pia/files/2014/09/Instructivo-de-Postulaci%C3%B3n-Curricular4.pdf>

## **Pregunta 27**

## **¿Se puede agregar una Institución Asociada con posterioridad a la adjudicación de los proyectos?**

## Respuesta

Sí, es posible y deberá seguir todos los pasos requeridos agregando las justificaciones correspondientes.

## **Pregunta 28**

## **¿Cuánto es el número mínimo de horas semanales que deben comprometer los Investigadores Asociados de un Anillo?**

#### Respuesta

No hay mínimos ni máximos establecidos. Esto depende de la temática del proyecto y del rol específico que realizara la persona dentro del proyecto.

#### **Pregunta 29**

## **¿Se puede postular como Investigador Asociado si pertenece a una institución que no está entre las instituciones patrocinantes?**

#### Respuesta

Sí, podría postular. Agradeceremos revisar las preguntas frecuentes previas.

#### **Pregunta 30**

**¿Cómo puedo bajar el documento "carta tramitacion recepcion comite etica bioetica" desde [www.conicyt.cl/pia?](http://www.conicyt.cl/pia)**

#### Respuesta

Usted debe bajar la carta desde el sitio del concurso disponible en el siguiente link [http://www.conicyt.cl/pia/2014/09/03/v-concurso-nacional-de-anillos-de-investigacion-en-ciencia-y](http://www.conicyt.cl/pia/2014/09/03/v-concurso-nacional-de-anillos-de-investigacion-en-ciencia-y-tecnologia-2014/)[tecnologia-2014/](http://www.conicyt.cl/pia/2014/09/03/v-concurso-nacional-de-anillos-de-investigacion-en-ciencia-y-tecnologia-2014/)

Favor revisar documentos adjuntos en el menú de mano derecha

# **¿Existe incompatibilidad con FONDECYT Regular?**

Respuesta

Para este concurso Anillo no existe incompatibilidad con la categoría de un investigador responsable de un Fondecyt Regular. Sin perjuicio de lo anterior, deberá verificar si existe incompatibilidad desde su proyecto FONDECYT Regular hacia su proyecto Anillos. Es decir, es responsabilidad de los participantes revisar las obligaciones, restricciones e incompatibilidades que posea a partir de los financiamientos que ya recibe por parte de CONICYT.